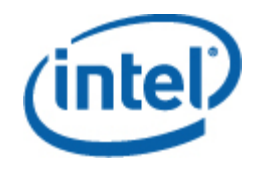

#### 法務情報

本書に記載されている情報は、インテルが開発したサーバー・ボードおよびシステムをサポートする目的でインテル® 製品に関連 して提供されています。このドキュメントによって、すべての知的所有権は禁反言またはその他によって明示的または黙示的に許 諾されるものではありません。インテル製品の販売に関する条件および条項の記載内容以外に対し、インテルは一切の責任を負い かねます。 また、インテルは特定目的に対する適合性、商品性、いかなる特許権の侵害、著作権、またはその他の知的所有権に関 する責任および保証も含め、インテル製品の販売および (または) 使用に関する明示的または黙示的な保証を負うものではありませ  $\mathcal{L}_{\mathcal{L}}$ 

インテルが書面にて別の表明を行わない限り、インテル製品は、その故障により人身傷害や死亡事故が起きる可能性があるような 用途に使用することは意図されていません。

インテルは、随時予告なしに仕様および製品の説明を変更することがあります。機能または命令の一覧で「留保」または「未定 義」と記されているものがありますが、その「機能が存在しない」あるいは「性質が留保付である」という状態を設計の前提にし ないでください。これらの項目は、インテルが将来のために留保しているものです。インテルが将来これらの項目を定義したこと により、衝突が生じたり互換性が失われたりしても、インテルは一切責任を負いません。インテルは、これらを今後の定義として 残しておき、それらにおける今後の変更から生じる競合または非互換性に一切の責任を持ちません。本書の情報は予告なく変更さ れることがあります。この情報を使用して設計を完結しないでください。

本書に記載されている製品には、製品を仕様書から逸脱させ得るエラッタと呼ばれる設計上の不具合を含む場合があります。請求 があれば現在判明している正誤表が利用できます。

製品を発注する前に最寄りのインテルの販売オフィスまたはディストリビューターに連絡して、最新の仕様を取得してください。

Intel は、米国および他の国々における Intel Corporation の商標です。

Microsoft、Windows、Windows Server、Active Directory、Vista は米国およびその他の国における Microsoft® Corporation 商標ま たは登録商標です。

\* その他の製品名またはブランドは各所有者に帰属します。

Copyright **©** 2007–2008 Intel Corporation.All rights reserved.

# 目次

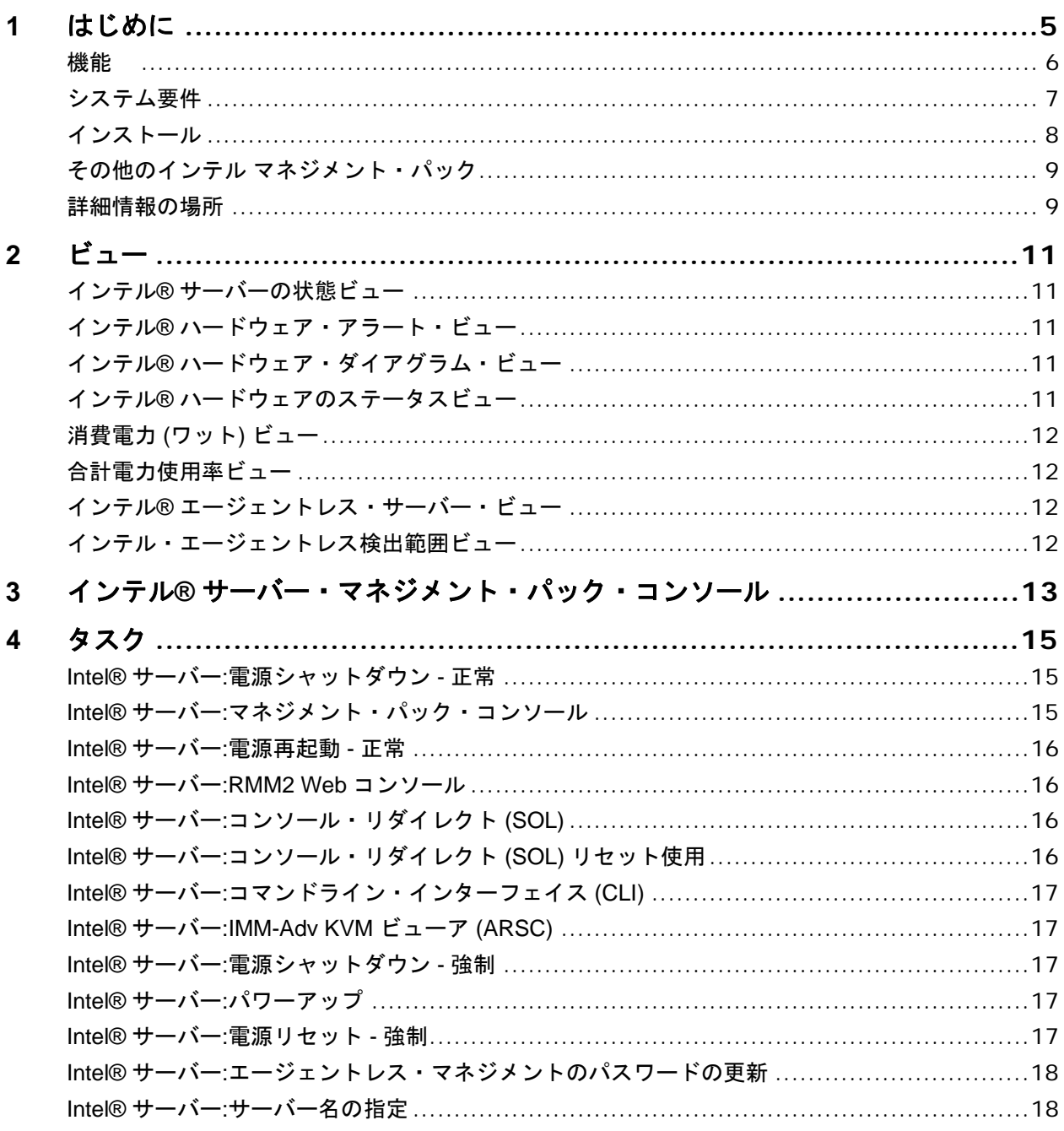

# <span id="page-4-0"></span>**1** はじめに

インテル® サーバー・マネジメント・パックは、中小規模ビジネスに欠くことのできないサーバー管理 ツールです。このマネジメント・パックは、Microsoft® Windows® オペレーティング・システムを実行 するインテル サーバー・プラットフォームに Microsoft® System Center Essentials 2007 の広範な機能 を基礎として築かれたサーバー・マネジメント機能を追加します。

Microsoft\* System Center Essentials 2007 では、サーバー、デスクトップ・コンピューター、ノートパ ソコンが管理対象コンピューターとなります (次の図でノードとして示される)。インテル・サーバー・ マネジメント・パックを使用すると、購入したばかりのインテル サーバー 1 台を管理することができま す。その後、ライセンスを追加することで、ビジネスの成長に合わせて追加されたノードを管理できま す。システム センター製品ファミリーには、次の 3 種類の製品が含まれます。

- Microsoft® System Center Essentials 2007 **Single Server Edition** (サーバー 1 台用スタンドアロ ン・システム・マネジメント)
- Microsoft® System Center Essentials 2007 **Small Network Edition** (サーバー 4 台とクライアン ト 15 台まで用システム・マネジメント)
- Microsoft® System Center Essentials 2007 **Standard Edition** (サーバー 15 台とクライアント 50 台まで用システム・マネジメント)

これら 3 種類の Microsoft® System Center Essentials 2007 製品はすべて、Intel System Management Software メディアから Microsoft® System Center Essentials 2007 サーバー上にインストールし、ライ センスキーでロック解除します。

<span id="page-5-0"></span>次の図は、標準的な小規模ネットワーク上での Microsoft® System Center Essentials 2007 の要素を示し ています。

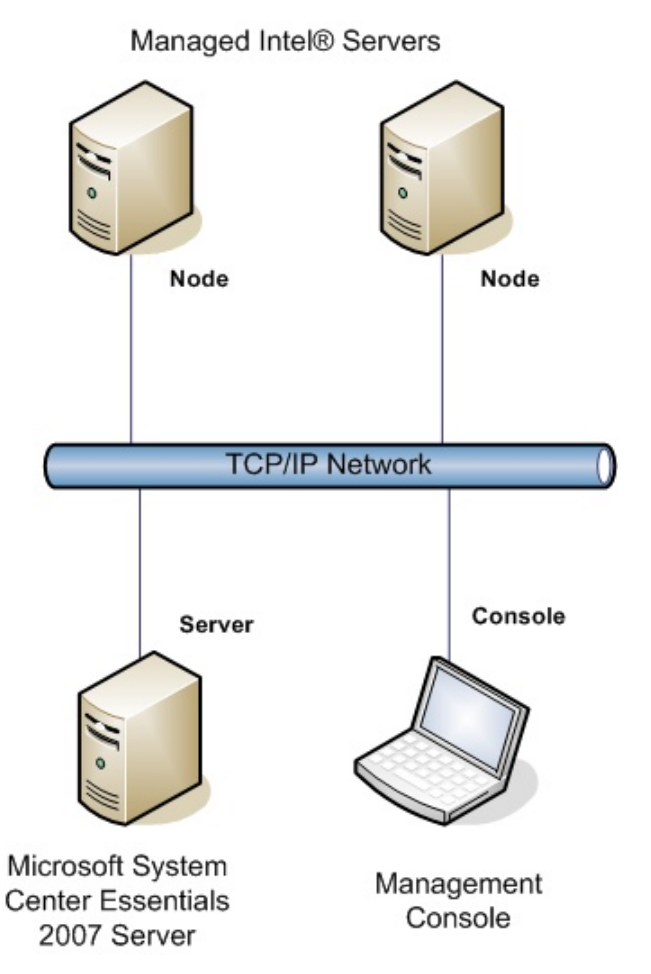

注:Microsoft® System Center Essentials 2007 は Microsoft® Active Directory® ディレクトリ サービス を必要とし、1 つのネットワーク・ドメインにはサーバーを 1 コピーしかインストールできません。イ ンストーラーに含まれている必要条件検査プログラムは、Microsoft® System Center Essentials 2007 の 別のインスタンスが検出されたことを知らせます。

Microsoft® System Center Essentials 2007 がすでにインストールされている場合は、インテル・サーバ ー・マネジメント・パックをインストールするだけで済みます。インテル・サーバー・マネジメント・ パックと Microsoft® System Center Operations Manager 2007 (Microsoft から入手) を使用することもで きます。

Microsoft® System Center Essentials 2007 の追加のライセンス キーをオーダーする場合は、インテル セールス担当者にご相談いただくかまたは[shop.intel.com](http://shop.intel.com/)(英語)を参照してください。

#### 機能

インテル・サーバー・マネジメント・パック は以下の機能を持ちます。

• [インテル エージェント (管理対象コンピューターおよびエージェントなしコンピューター)] が

<span id="page-6-0"></span>Microsoft® System Center Essentials 2007 の監視ビューに追加

- Windows® オペレーティング システム イベント ビューアーに新しいハードウェア・イベント・ログ を提供
- Microsoft® System Center Essentials 2007 コンソールから、インテル コマンドライン・インターフ ェイス (Intel CLI)、リモート KVM、シリアル オーバー LAN (SOL) コンソールを起動可能
- インテリジェント・プラットフォーム・マネジメント・インターフェイス (IPMI) 搭載のインテル サ ーバーをサポート
- リモート電源管理とシステム リセットをサポート
- 電源管理インターフェイス (PSMI) 対応のエージェント搭載サーバーの電力使用状態のグラフを提供
- オペレーティング・システムとマネジメント・エージェントがあるときに正常電源オフとリセットを サポート
- インテル・サーバー・マネジメント・パック コンソールとインテル CLI からのリモート BMC 設定 をサポート
- 選択したインテル コンピューターのセンサーの読み値、フィールド交換可能ユニット (FRU) データ、 システム・イベント・ログ(SEL) を表示する インテル・サーバー・マネジメント・パック コンソー ルを含む
- Microsoft® System Center Essentials 2007 の「メンテナンス・モード」をサポート

### システム要件

インテル・サーバー・マネジメント・パックのハードウェアとソフトウェア要件は、このセクションで 特記されている事項以外は Microsoft® System Center Essentials 2007 と同じです。

このドキュメントが出版された後に加えられたシステム要件の変更については、『インテル・サーバ ー・マネジメント・パック リリースノート』を参照してください。

#### **Microsoft® System Center Essentials 2007** サーバー

システムは Microsoft® System Center Essentials 2007 に最低必要なハードウェアとソフトウェア要件を 満たす必要があります。さらに、以下のいずれかの Windows® オペレーティング システムが必要です (IA-32 または インテル 64 アーキテクチャーのバージョン)。

- Windows Server® 2003 Standard または Enterprise Edition と SP1 あるいはそれ以降
- Windows Server® 2003 R2 と SP1 またはそれ以降

#### 管理対象インテル**®** サーバー

サーバーは Microsoft® System Center Essentials 2007 管理対象ノードに最低必要なハードウェアとソフ トウェア要件を満たす必要があります。さらに、以下のいずれかの Microsoft® Windows® オペレーティ ング システム バージョンが必要です (別の指定がない限り、IA-32 または インテル 64 アーキテクチャ

<span id="page-7-0"></span>ー・バージョン)。

- Windows Server® 2003 Standard または Enterprise Edition と SP1 あるいはそれ以降
- Windows Server® 2003 R2 と SP1 またはそれ以降
- Windows® XP Professional と SP1 またはそれ以降
- Windows® 2000 Professional または Server と SP4 (IA-32 アーキテクチャー・バージョン)
- Windows Vista<sup>®</sup> Enterprise Edition

#### 管理コンソール

システムは Microsoft® System Center Essentials 2007 コンソールに最低必要なハードウェアとソフトウ ェア要件を満たす必要があります。さらに、以下のいずれかの Microsoft® Windows® オペレーティング システム バージョンが必要です (別の指定がない限り、IA-32 または インテル 64 アーキテクチャーのバ ージョン)。

- Windows Server® 2003 Standard または Enterprise Edition と SP1 あるいはそれ以降
- Windows Server® 2003 R2 と SP1 またはそれ以降
- Windows® XP Professional と SP1 またはそれ以降
- Windows Vista<sup>®</sup> Enterprise Edition
- インテル アドバンスド・リモート・サーバー・コントロール (インテル ARSC) がインストールされ ている場合、Sun\* Java\* Runtime Environment (JRE) 1.4.2 またはそれ以降

## インストール

インテル サーバー・マネジメント・ソフトウェア メディア には、メディア #1 に Microsoft® System Center Essentials 2007、インテル・サーバー・マネジメント・パック、インテル ユーティリティー用の オートラン起動ポイントが含まれています。その後必要ならメディア #2 を挿入するように指示されます。

インテル・サーバー・マネジメント・パックを次のシステムにインストールします。

- Microsoft® System Center Essentials 2007 または Microsoft® System Center Operations Manager 2007 管理サーバー
- すべての管理対象インテル サーバー (管理エージェントを必要とするもの)
- Microsoft® System Center Essentials 2007 ユーザー・インターフェイスがインストールされた他の すべてのシステム

管理サーバーで インテル・システム・マネジメント・ソフトウェア メディア から Microsoft® System Center Essentials 2007 をインストールすると、インテル・サーバー・マネジメント・パックのインスト ーラーが自動的に起動します。インテル サーバー・マネジメント・パックなしで Microsoft® System Center Essentials 2007 または Microsoft® System Center Operations Manager 2007 がある場合は、イン テル サーバー・マネジメント・ソフトウェア メディアからマネジメント・パックをインストールします。

インテル・システム・マネジメント・ソフトウェア メディアから Microsoft® System Center Essentials 2007 ユーザー・インターフェイスをインストールする場合も、インテル・サーバー・マネジメント・パ ックのインストーラーが自動的に起動します。別のソースから Microsoft® System Center Essentials 2007 ユーザー・インターフェイスを以前にインストールした場合は、Microsoft® System Center Essentials 2007 ユーザー・インターフェイスを使用してシステムでインテル システム・マネジメント・ ソフトウェア メディアからインテル サーバー・マネジメント・パックをインストールする必要がありま す。

<span id="page-8-0"></span>インテル サーバー・マネジメント・パックを管理対象ノードでインストールするには、次の方法のいず れかを使用します。

- 各管理対象サーバーでローカル Windows® オペレーティング システム コンソールを使ってインテル システム・マネジメント・ソフトウェア メディアからインテル サーバー・マネジメント・パックを インストールします。
- インテル サーバー・マネジメント・パックをインストールした後に Microsoft® System Center Essentials 2007 ソフトウェア・デプロイメント・ツールを使用して、管理サーバーからサーバー・ マネジメント・パックを展開します。このオプションを使うと、インテル・サーバー・マネジメン ト・パックをリモート・インストールできます。

### その他のインテル マネジメント・パック

使用できるその他のインテル マネジメント・パックについての最新情報は、『インテル・サーバー・マ ネジメント・パック・リリースノート』を参照してください。

#### 詳細情報の場所

インテル サポート: [http://support.intel.com](http://support.intel.com/) (英語)

Microsoft® System Center Essentials 2007 についての詳細情報: <http://www.microsoft.com/systemcenter/sce/default.mspx>(英語)

# <span id="page-10-0"></span>**2** ビュー

インテル・サーバー・マネジメント・パックは、Microsoft® System Center Essentials 2007 コンソール の [監視] の下に 8 つのビューを追加します。

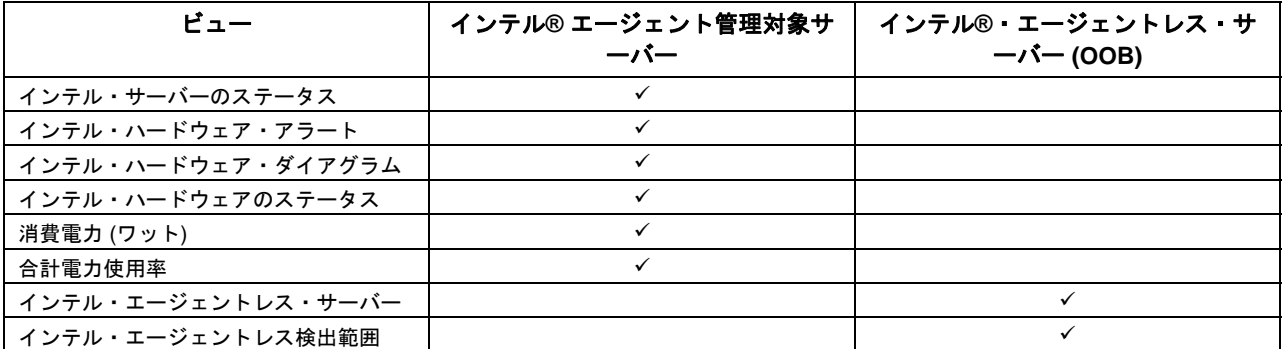

これらのビューにアクセスするには、Microsoft® System Center Essentials 2007 で [監視] をクリックし てからビューを選択します。

ビューをカスタマイズするには、ビューを右クリックして [ビューのカスタマイズ] を選択します。

### インテル**®** サーバーの状態ビュー

[インテル サーバー状態] ビューには、インテル・サーバー・マネジメント・パック・エージェントがイ ンストールされているすべてのインテル サーバーが表示されます。

### インテル**®** ハードウェア・アラート・ビュー

[インテル・ハードウェア・アラート] ビューには、エージェントがインストールされているインテル サ ーバーによって生成されたハードウェア・アラートがすべて表示されます。

## インテル**®** ハードウェア・ダイアグラム・ビュー

[インテル・ハードウェア・ダイアグラム] ビューには、エージェントとそのサブコンポーネントをもつ インテル コンピューターがすべて表示されます。各コンピューターに対し、そのコンピューターまたは コンポーネントの正常性が Microsoft® System Center Essentials 2007 の標準アイコンの 1 つで示されま す。各レベルの正常性は下位レベルからロールアップされます。下位レベルがない場合は、エージェン トから報告されたオンボード センサー結果に基づきます。

### インテル**®** ハードウェアのステータスビュー

[インテル・ハードウェアのステータス] ビューには、[インテル・ハードウェア・ダイアグラム] ビューに 示されているのと同じコンポーネントの正常性が表形式で表示されます。このビューでは、列を選択し

<span id="page-11-0"></span>て値を並べ替えることができます。

## 消費電力 **(**ワット**)** ビュー

[消費電力 (ワット)] ビューには、選択したサーバーから報告された消費電力が表示されます。この消費電 力報告機能を持つ PSMI 対応の電源のみサポートされています。

### 合計電力使用率ビュー

[合計電力使用率] ビューには、選択したサーバーから報告された総電力使用量がその電源の総定格電力 に対する比率で表示されます。この消費電力報告機能を持つ PSMI 対応の電源のみサポートされていま す。

#### インテル**®** エージェントレス・サーバー・ビュー

エージェントレスとは、マネジメント・エージェントが使用できないことを意味します (たとえば、サー バーの電源が切れている、その管理対象サーバーにインテル マネジメント・エージェントがインストー ルされていないなど)。[インテル・エージェントレス・サーバー] ビューには、エージェントのないイン テル サーバーがすべて表示されます。

#### インテル・エージェントレス検出範囲ビュー

[インテル・エージェントレス検出範囲] ビューでは、ネットワーク上のエージェントレス・サーバーを 検出するために使用する IP アドレス範囲を設定します。

# <span id="page-12-0"></span>**3** インテル**®** サーバー・マネジメント・パ インテル**®** サーバー・マネジメント・パ ック・コンソール ック・コンソール

インテル サーバー・マネジメント・パック・コンソールには、[インテル コンピューター] ビューで選択 したインテル コンピューターのハードウェア・センサーの読み値、フィールド交換可能ユニット (FRU) データ、システム・イベント・ログ(SEL) が表示されます。このコンソールは、ベースボード・マネジ メント・コントローラーまたは National Semiconductor\* PC87431x "mini EBMC をもつインテル サー バーでのみ使用できます。

インテル サーバー・マネジメント・パック・コンソールを起動するには、[インテル コンピューター] ビ ューでコンピューターを選択してから [インテル サーバー・マネジメント・パック・コンソールの起動] タスクを選択します。

インテル サーバー・マネジメント・パック・コンソールには、画面の左側にナビゲーション・ウィンド ウがあります。ナビゲーション・メニューには以下の選択肢があります。

#### ハードウェア情報

センサーの読み値 (すべてのハードウェア・センサーとそのしきい値設定の表の表示)

冷却ファン (すべてのファン センサーとそのしきい値設定の表の表示)

電圧 (すべての電圧センサーとそのしきい値設定の表の表示)

電源 (すべての電源センサーとそのしきい値設定の表の表示)

シャーシ情報 (シャーシ侵入センサーの状態の表示とシャーシ ID LED の設定)

システム・イベント・ログ (SEL の表示と消去)

メモリー (メモリーのサイズと種類に関する情報の表示)

プロセッサー (プロセッサー速度情報の表示)

キャッシュ (サイズ情報の表示)

ストレージ (ハードディスクドライブ、論理ディスクドライブ、メディア、DVD ドライ ブに関する情報の表示)

**FRU** (フィールド交換可能ユニット情報の表示)

#### **BMC** 設定

ユーザーパスワード (Null ユーザーの BMC パスワードの設定)

起動オプション (起動デバイスを次回の再起動用に設定。警告 **:**システムは、ユーザーが [適用] ボタンを押した後 60 秒以内に再起動します)。

**LAN** チャネル (BMC の LAN チャネル・プロパティーの設定)

電源オプション (電源回復オプションの設定)

**SOL** オプション (シリアル オーバー LAN オプションの設定)

# <span id="page-14-0"></span>**4** タスク

インテル・サーバー・マネジメント・パックでは新しい監視タスクがいくつか追加されています。

Microsoft® System Center Essentials 2007 **Single Server Edition** では、以下のタスクを行うことができ ます。

- Intel® サーバー:電源シャットダウン 正常
- Intel® サーバー:マネジメント・パック・コンソール
- Intel® サーバー:電源再起動 正常

Microsoft® System Center Essentials 2007 **Small Network and Standard Edition** では、以下のタスクを 行うことができます。

- Intel® サーバー:電源シャットダウン 正常
- Intel® サーバー:マネジメント・パック・コンソール
- Intel® サーバー:電源再起動 正常
- Intel® サーバー:コンソール・リダイレクト (SOL) リセット使用
- Intel® サーバー:コマンドライン・インターフェイス (CLI)
- Intel® サーバー:コンソール・リダイレクト (SOL)
- Intel® サーバー:RMM2 Web コンソール
- Intel® サーバー:IMM-Adv KVM ビューア (ARSC)
- Intel® サーバー:電源シャットダウン 強制
- Intel® サーバー:パワーアップ
- Intel® サーバー:電源リセット 強制
- Intel® サーバー:エージェントレス・マネジメントのパスワードの更新
- Intel® サーバー:サーバー名の指定

以下のセクションで、各タスクについて手短に説明します。

#### **Intel®** サーバー**:**電源シャットダウン **-** 正常

このタスクは、選択したインテル サーバーに対して Windows® オペレーティング・システムの [シャッ トダウン] コマンドを発行します。

### **Intel®** サーバー**:**マネジメント・パック・コンソー ル

このタスクは、選択したインテル サーバーでインテル サーバー・マネジメント・パック・コンソールを 起動します。

#### <span id="page-15-0"></span>**Intel®** サーバー**:**電源再起動 **-** 正常

このタスクは、選択したインテル サーバーに対し Windows® オペレーティング・システムの [再起動] コ マンドを発行します。このコマンドは、Windows® オペレーティング システム セッションを終了し、サ ーバーを再起動して、Windows® オペレーティング システムを再起動します。

#### **Intel®** サーバー**:RMM2 Web** コンソール

このタスクは、選択したインテル サーバーでインテル リモート・マネジメント・モジュール 2 Web コ ンソールを起動します。このタスクは、インテル RMM2 モジュールをもつインテル サーバーでしか利用 できません。インテル RMM2 はインテル RMM2 Web コンソールを使って設定できます。

詳細は、インテル リモート マネジメント モジュールに付属の『インテル*®* リモート・マネジメント・ モジュール・ユーザーガイド』を参照してください。

### **Intel®** サーバー**:**コンソール・リダイレクト **(SOL)**

このタスクは、再起動コマンドを発行することなく、選択したサーバーとのシリアル オーバー LAN (SOL) 接続を起動します。コンソール ウィンドウが開いて、サーバーとのテキスト ベースの入出力が行 われます。コンソール ウィンドウでは標準 IPMI SOL ホットキーが使用できます。

このタスクを起動する前に、選択したサーバー上で SOL を有効にする必要があります。以下の手順で SOL を設定します。

- 1. [インテル コンピューター] からインテル サーバーを 1 つ選択します。
- 2. [インテル サーバー・マネジメント・パック・コンソールの起動] を選択します。
- 3. [BMC の設定] を選択します。
- 4. [SOL オプション] を選択します。
- 5. SOL 用の LAN チャネルを設定します。

### **Intel®** サーバー**:**コンソール・リダイレクト **(SOL)**  リセット使用

このタスクは、ハード・リブート・コマンドをサーバーに発行した後、選択したサーバーとのシリアル オーバー LAN (SOL) 接続を起動します。コンソール ウィンドウが開いて、サーバーとのテキスト ベー スの入出力が行われます。コンソール ウィンドウでは標準 IPMI SOL ホットキーが使用できます。

このタスクを起動する前に、選択したサーバー上で SOL を有効にする必要があります (SOL の起動タス クを参照)。

## <span id="page-16-0"></span>**Intel®** サーバー**:**コマンドライン・インターフェイ ス **(CLI)**

インテル コマンドライン・インターフェイス (インテル CLI) は、ユーザーがインテル サーバー上のベー スボード・マネジメント・コントローラー (BMC) に直接コマンドを発行できるようにするコマンド ライ ン・ツールです。このタスクを起動する前に、インテル CLI プロキシー をインストールする必要があり ます。

インテル コマンドライン・インターフェイスを起動すると、コマンド ウィンドウが開いて、[インテル コンピューター] から選択したコンピューターに接続されます。BMC はユーザー名とパスワードを求め ます。

コマンドの構文は、『インテル コマンドライン・インターフェイス・ユーザーガイド』を参照してくだ さい。

インテル システム・マネジメント・ソフトウェア メディアからインテル CLI プロキシーとユーザーガイ ドをインストールします。

#### **Intel®** サーバー**:IMM-Adv KVM** ビューア **(ARSC)**

このタスクは、選択したインテル サーバーの ARSC ビューアを起動します。このタスクは、選択したコ ンピューターがインテル マネジメント・モジュール—アドバンスド・エディションを持つ場合にのみ利 用できます。

インテル マネジメント・モジュール—アドバンスド・エディションには、インテル アドバンスド・リモ ート・サーバー・コントロール(インテル ARSC) アプリケーションを含みます。リモート キーボード、 ビデオ、マウスが提供されます。詳細は、インテル ARSC アプリケーションのオンライン ヘルプを参照 してください。

#### **Intel®** サーバー**:**電源シャットダウン **-** 強制

このタスクは、選択したインテル サーバーにハードウェア電源シャットダウン・コマンドを発行します。 このタスクは、選択したインテル コンピューターに電源が入っている場合にのみ利用できます。

#### **Intel®** サーバー**:**パワーアップ

このタスクは、選択したインテル サーバーにハードウェアパワーアップコマンドを発行します。このタ スクは、選択したインテル・コンピューターに電源が入っていない場合にのみ利用できます。

#### **Intel®** サーバー**:**電源リセット **-** 強制

このタスクは、選択したインテル サーバーにハードウェア・リセット・コマンドを発行します。このタ スクは、選択したインテル コンピューターに電源が入っている場合にのみ利用できます。

インテル**®** サーバー・マネジメント・パック ユーザーガイド **17**

## <span id="page-17-0"></span>**Intel®** サーバー**:**エージェントレス・マネジメント のパスワードの更新

選択したインテル サーバー用のベースボード・マネジメント・コントローラー・パスワードを設定でき るウィンドウが開きます。

#### **Intel®** サーバー**:**サーバー名の指定

ウィンドウが開いて、エージェントレス モードで選択したインテル サーバーの名前を指定できます。